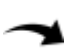

# **Les classes de la carte BrainPad 2**

[Mise à jour le 4/9/2020]

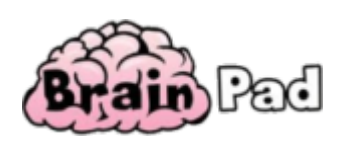

## **La carte BrainPad 2**

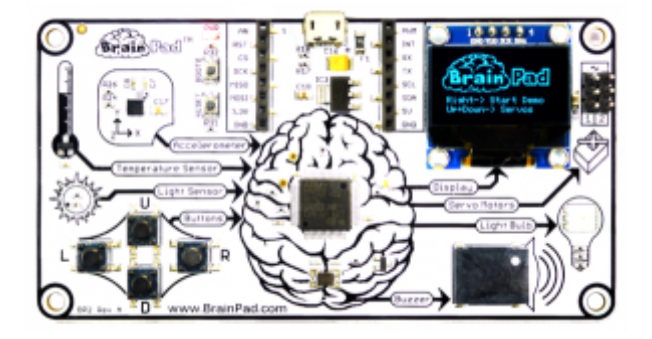

# **[Un guide en français pour débuter](http://files.ghielectronics.com/downloads/Documents/Guides/BrainPad%20Beginners%20Guide/BrainPad%20Beginners%20Guide%20-%20fr.pdf)**

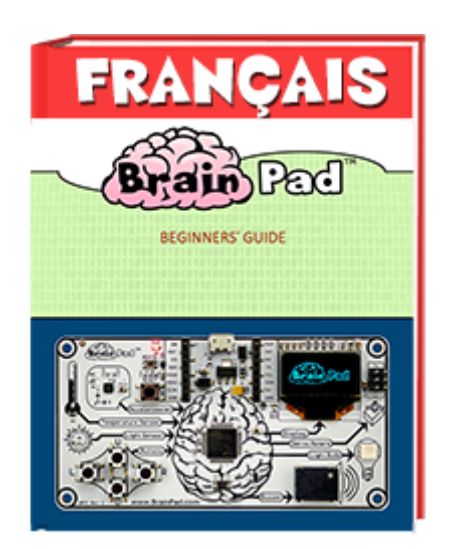

### **Liste des classes de la bibliothèque BrainPad**

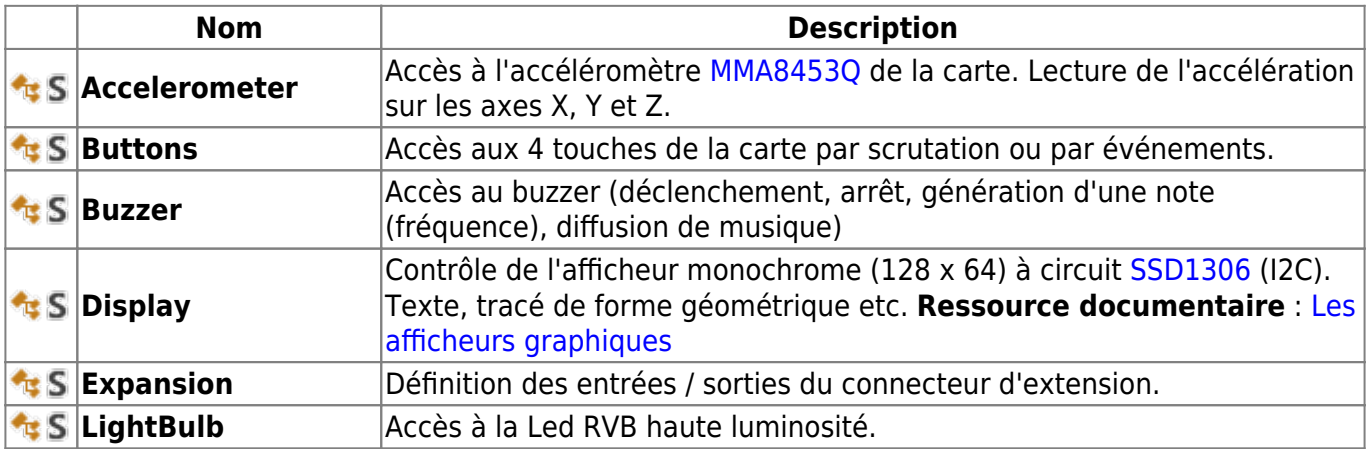

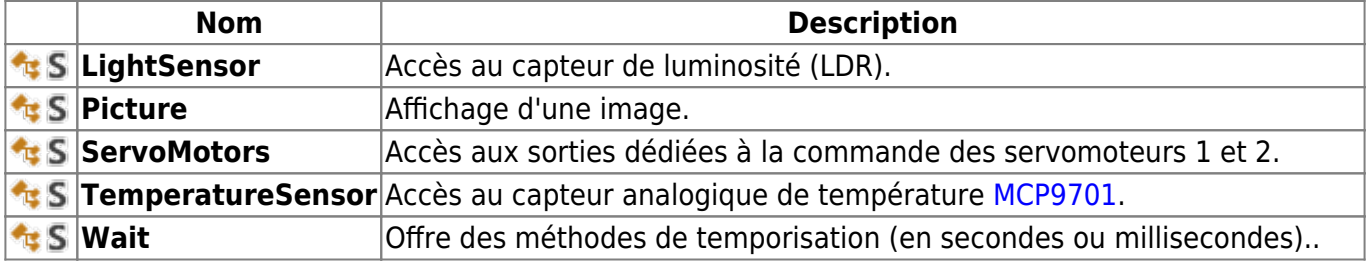

# **Accelerometer**

L'accéléromètre est un périphérique d'entrée qui mesure la **force d'accélération** sur trois axes (**x**, **y** et **z**). On appelle habituellement cette force **g-force** et on l'exprime comme un multiple de la force de gravité. Par exemple, si un pilote d'avion reçoit une force de 2 g dans un virage à 60 degrés, cela signifie qu'il est poussé dans son siège avec une force égale au double de son poids. Les pilotes de chasse peuvent recevoir jusqu'à 9 g. Le BrainPad renvoie une valeur d'accélération égale à la force g multipliée par 100.

Si le BrainPad est à plat sur une table avec l'écran à votre droite, l'axe des x est horizontal de gauche à droite, l'axe des y est horizontale et s'éloigne de vous, et l'axe des z s'étend verticalement de haut en bas. Si le BrainPad est immobile dans cette position, les axes x et y indique 0, mais l'axe z indique -100. En effet, la force de gravité pousse sur l'accéléromètre avec une force égale à 1 g (la force de gravité de la Terre). Si vous retournez le BrainPad, l'axe des z indique 100. Le seul cas où tous les axes sont à zéro est le moment où le BrainPad est en chute libre.

Remarque : la valeur renvoyée par les méthodes ci-dessous est l'accélération multipliée par 100. (1g  $= 9.81 \text{m/s}^2$ 

#### **Attribut**

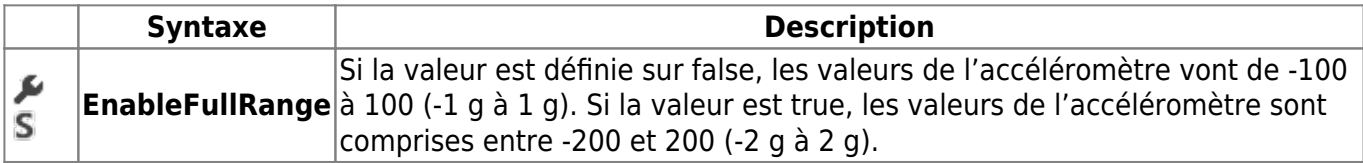

#### [ex.cs](https://webge.fr/dokuwiki/doku.php?do=export_code&id=brainpad:classesbp2&codeblock=0)

BrainPad.Accelerometer.EnableFullRange = true;

#### **Méthodes**

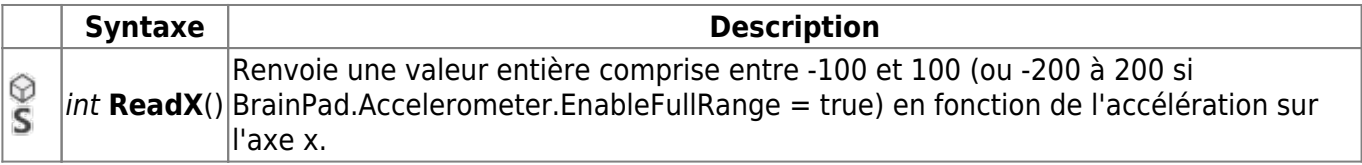

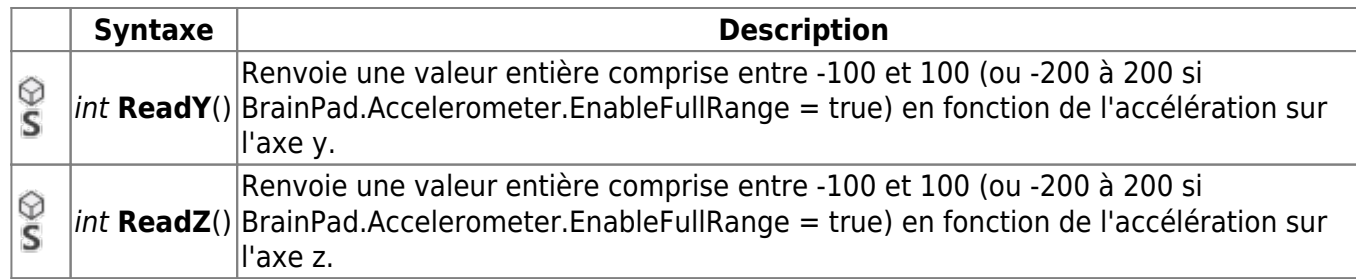

## Exemple

#### [Accelerometer.cs](https://webge.fr/dokuwiki/doku.php?do=export_code&id=brainpad:classesbp2&codeblock=1)

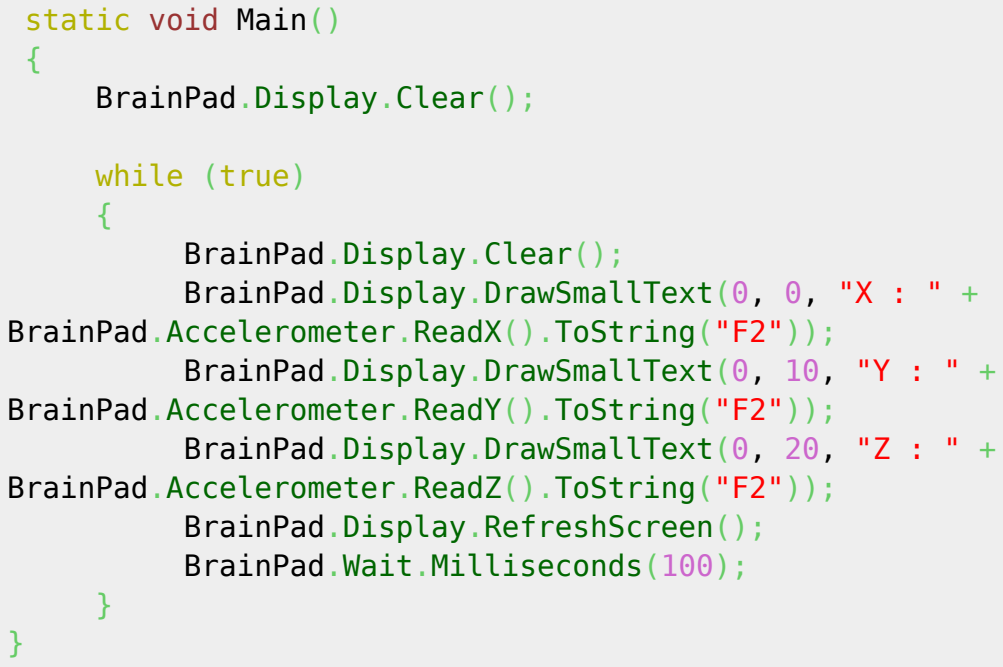

Le projet **TCLR\_BRAINPAD\_Accel\_vx.x.x** est **téléchargeable** [ici](https://webge.fr/doc/wikis/code/GHI/TinyCLR/BrainPad/TCLR_BRAINPAD_Accel.zip)

# **Buttons**

 $\frac{Q}{10018}$ 

Les quatre **boutons** directionnels (**haut**, **bas**, **gauche** et **droi**t) servent d'entrées et peuvent être lus par votre programme pour déterminer si le bouton est enfoncé ou non. Ils peuvent être testés de deux manières différentes.

Une solution consiste à **vérifier périodiquement** si le bouton est enfoncé (**scrutation**).

Cela fonctionne bien, mais il est possible de manquer une action sur un bouton si votre programme ne le vérifie pas assez souvent. L'action sur un bouton du clavier peut être déterminée par scrutation à l'aide des méthodes ( $\circledcirc$  S) ci-dessous.

#### **Méthodes**

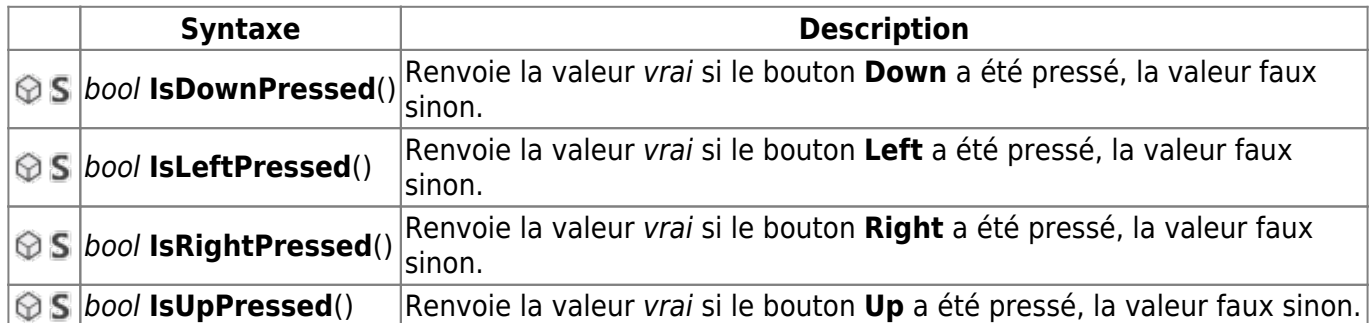

Pour tester les exemples, suivre la démarche sur la page [Premiers programmes en C# avec une carte](https://webge.fr/dokuwiki/doku.php?id=brainpad:tclr_bp2pap) [BrainPad v1 ou v2 "Étape par Étape"](https://webge.fr/dokuwiki/doku.php?id=brainpad:tclr_bp2pap)

Exemple 1 : scrutation du clavier

#### [Clavier1.cs](https://webge.fr/dokuwiki/doku.php?do=export_code&id=brainpad:classesbp2&codeblock=2)

```
class Program
{
    static int increment = 0;
     static void Main()
     {
         while (true) // Scrutation du clavier (pas d'anti-rebond)
 {
             if (BrainPad.Buttons.IsUpPressed())
                increment += 10:
             if (BrainPad.Buttons.IsDownPressed())
                 increment - = 10:
             BrainPad.Display.Clear();
             BrainPad.Display.DrawSmallText(0, 0, "Valeur: " +
increment.ToString());
             BrainPad.Display.RefreshScreen();
             BrainPad.Wait.Milliseconds(100);
         }
     }
}
```
Le projet **TCLR\_BRAINPAD\_BP\_vx.x.x** est **téléchargeable** [ici](https://webge.fr/doc/wikis/code/GHI/TinyCLR/BrainPad/TCLR_BRAINPAD_BP.zip)

L'autre façon de vérifier les boutons consiste à utiliser un **gestionnaire d'événements**.

Un gestionnaire d'événements vérifiera en permanence si un bouton a été appuyé ou relâché. Une fois qu'un gestionnaire d'événement est configuré, le BrainPad lance un écouteur d'événement qui vérifie le bouton pour vous. Cela permet à votre programme d'effectuer d'autres tâches sans vous soucier de manquer un événement de bouton. Une fois le bouton enfoncé (ou relâché), l'écouteur d'événements appelle votre gestionnaire d'événements. Le gestionnaire d'événements est un code que vous écrivez pour indiquer au BrainPad comment réagir lorsqu'un bouton est enfoncé (ou

note

relâché). Bien qu'un gestionnaire d'événements soit un peu plus difficile à configurer, il **permet au programme de s'occuper d'autres tâches tout en ne manquant jamais un événement** de bouton. Les **évènements** (<sup> $\neq$ </sup>) disponibles sont listés ci-dessous.

**Evènements** (type ButtonEventHandler)

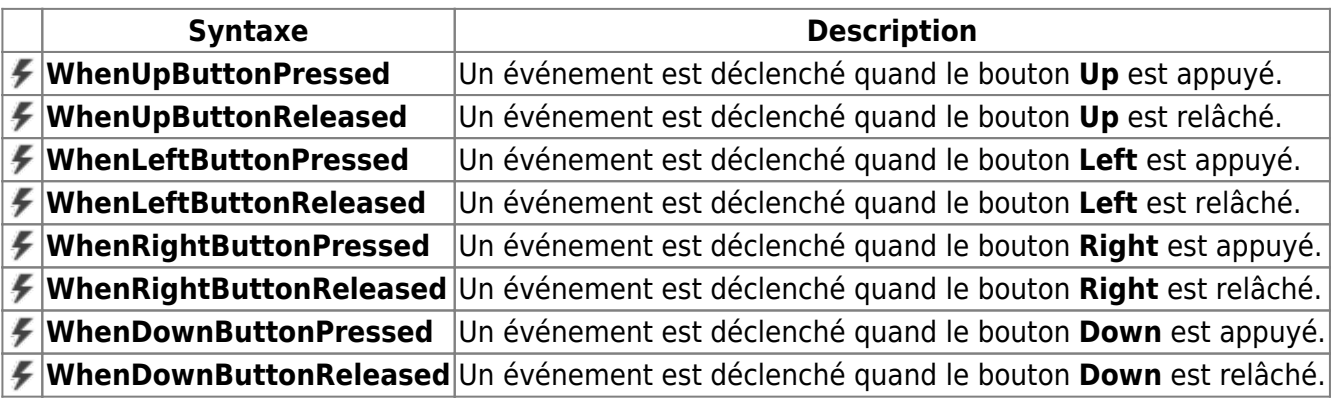

Pour tester les exemples, suivre la démarche sur la page [Premiers programmes en C# avec une carte](https://webge.fr/dokuwiki/doku.php?id=brainpad:tclr_bp2pap) [BrainPad v1 ou v2 "Étape par Étape"](https://webge.fr/dokuwiki/doku.php?id=brainpad:tclr_bp2pap)

Exemple 2 : gestion du clavier avec des évènements

## [Clavier2.cs](https://webge.fr/dokuwiki/doku.php?do=export_code&id=brainpad:classesbp2&codeblock=3)

```
class Program
{
     static void Main()
\overline{\phantom{a}}BrainPad.Buttons.WhenUpButtonPressed +=Buttons WhenUpButtonPressed;
         BrainPad.Buttons.WhenDownButtonPressed +=
Buttons WhenDownButtonPressed;
         while (true)
 {
              BrainPad.Wait.Minimum(); // Endort régulièrement la tâche
Main
 }
     }
     private static void Buttons_WhenDownButtonPressed()
     {
         BrainPad.LightBulb.TurnOff();
     }
     private static void Buttons_WhenUpButtonPressed()
     {
         BrainPad.LightBulb.TurnBlue();
\qquad \qquad \}}
```
Le projet **TCLR\_BRAINPAD\_BP\_Event\_vx.x.x** est **téléchargeable** [ici](https://webge.fr/doc/wikis/code/GHI/TinyCLR/BrainPad/TCLR_BRAINPAD_BP_Event.zip)

# **Buzzer**

**note** 

Le buzzer est plutôt un petit haut parleur capable de jouer de la musique et même de diffuser une voix.

#### **Méthodes**

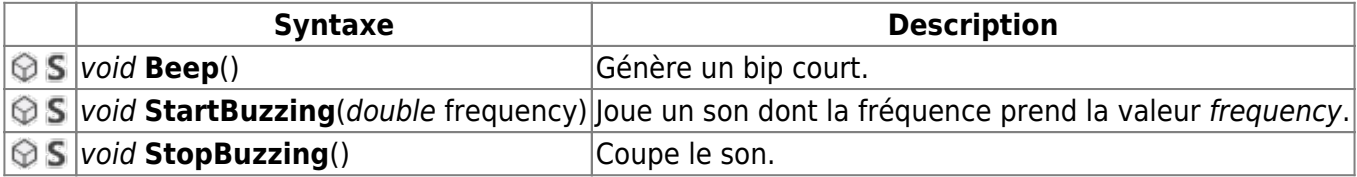

Pour tester les exemples, suivre la démarche sur la page [Premiers programmes en C# avec une carte](https://webge.fr/dokuwiki/doku.php?id=brainpad:tclr_bp2pap) [BrainPad v1 ou v2 "Étape par Étape"](https://webge.fr/dokuwiki/doku.php?id=brainpad:tclr_bp2pap)

Exemple 1 : réglage de la fréquence jouée par le buzzer avec les boutons Up et Down

```
Buzzer1.cs
```

```
static void Main()
 {
    int frequency = \theta, increment = \theta;
     BrainPad.Display.Clear();
    BrainPad.Display.DrawSmallText(0, 0, "Frequence = " + frequency);
     BrainPad.Display.RefreshScreen();
     while (true)
     {
         if (BrainPad.Buttons.IsUpPressed())
          {
            \texttt{increment} = 100:
 }
        if (BrainPad.Buttons.IsDownPressed())
 {
            \texttt{increment} = -100;
          }
        if (increment != 0)
 {
            frequency = frequency + increment; BrainPad.Display.Clear();
            BrainPad.Display.DrawSmallText(0, 0, "Frequence = " +
frequency);
             BrainPad.Display.RefreshScreen();
            increment = 0; BrainPad.Buzzer.StartBuzzing(frequency);
```
note

```
 BrainPad.Wait.Seconds(0.2);
            BrainPad.Buzzer.StopBuzzing();
 }
    }
}
```
Le projet **TCLR\_BRAINPAD\_Buzzer1\_vx.x.x** est **téléchargeable** [ici](https://webge.fr/doc/wikis/code/GHI/TinyCLR/BrainPad/TCLR_BRAINPAD_Buzzer1.zip)

Pour tester les exemples, suivre la démarche sur la page [Premiers programmes en C# avec une carte](https://webge.fr/dokuwiki/doku.php?id=brainpad:tclr_bp2pap) [BrainPad v1 ou v2 "Étape par Étape"](https://webge.fr/dokuwiki/doku.php?id=brainpad:tclr_bp2pap)

Exemple 2 : Mélodie

[Buzzer2.cs](https://webge.fr/dokuwiki/doku.php?do=export_code&id=brainpad:classesbp2&codeblock=5)

```
static void Main()
\left\{ \right.const int NoteC = 261;
    const int NoteD = 294;
     const int NoteE = 330;
    const int NoteF = 349;
    const int NoteG = 391;
    const int Whole = 1000;
    const int Half = Whole / 2;
    const int QuarterDot = Whole / 3;
    const int Quarter = Whole / 4;
    const int Eighth = Whole / 8;
    int[] note = {
             NoteE, NoteE, NoteF, NoteG, NoteG, NoteF, NoteE,
             NoteD, NoteC, NoteC, NoteD, NoteE, NoteE, NoteD,
             NoteE, NoteD, NoteC, NoteC, NoteD, NoteE, NoteD,
             NoteC, NoteC
           };
    int[] duration = \{ Quarter, Quarter, Quarter, Quarter, Quarter, Quarter,
             Quarter, Quarter, Quarter, Quarter, Quarter, Quarter,
QuarterDot,
             Eighth, Half, Quarter, Quarter, Quarter, Quarter,
Quarter, Quarter,
             Quarter, Quarter, Quarter, Quarter, Quarter, Quarter,
QuarterDot,
             Eighth,Whole
           };
```
while (true)

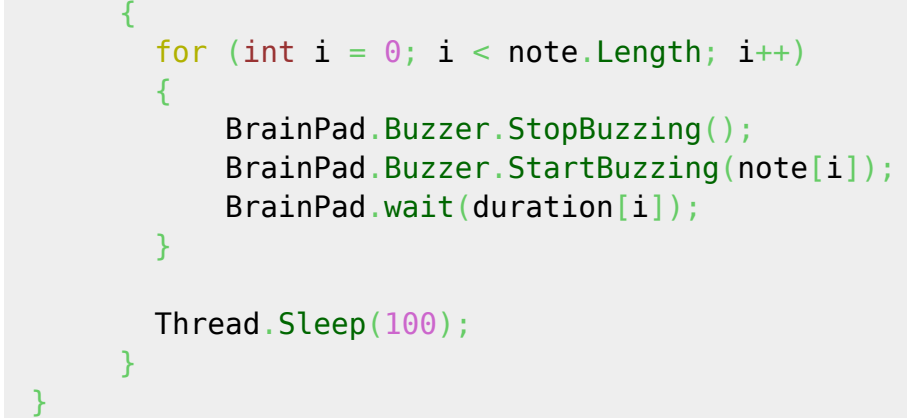

Le projet **TCLR\_BRAINPAD\_Buzzer2\_vx.x.x** est **téléchargeable** [ici](https://webge.fr/doc/wikis/code/GHI/TinyCLR/BrainPad/TCLR_BRAINPAD_Buzzer2.zip)

# **Display**

 $\frac{Q}{1018}$ 

L'unité d'affichage est le pixel. Les commandes affectent uniquement la mémoire dédiée à l'écran (buffer d'affichage). Rien ne s'affiche tant que BrainPad.Display.RefreshScreen () n'est pas exécuté.

#### **Ressource documentaire** : [Les afficheurs graphiques](https://webge.fr/dokuwiki/doku.php?id=arduino:graphique)

#### **Attributs**

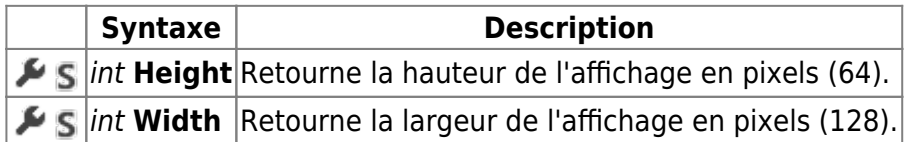

#### **Méthodes**

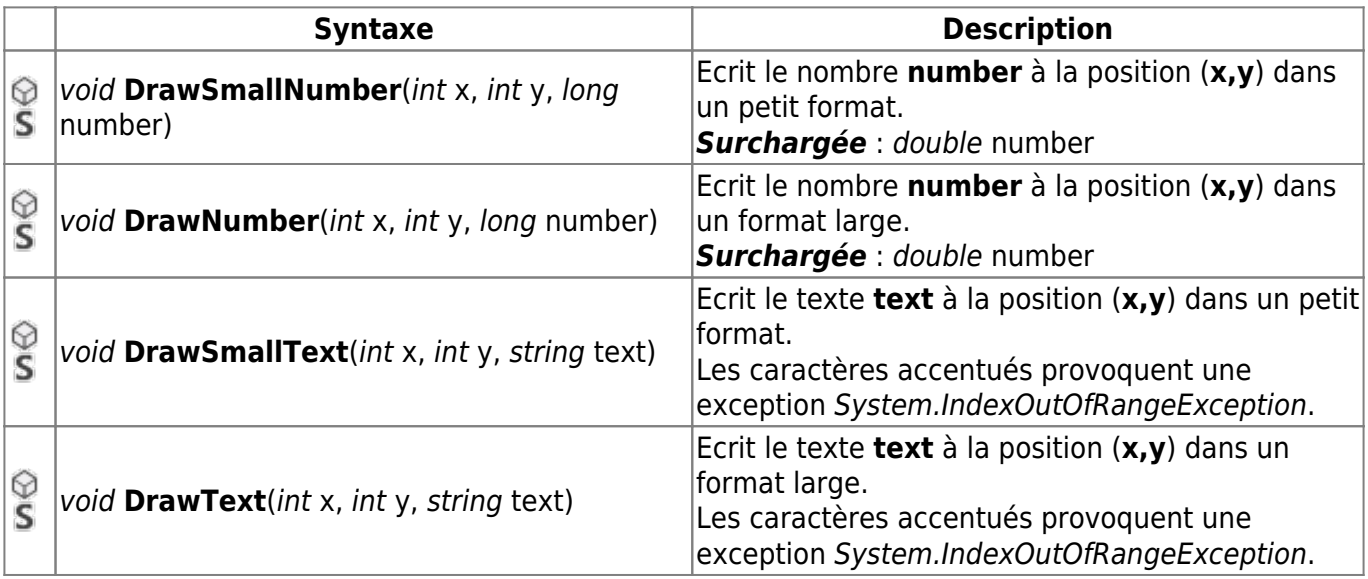

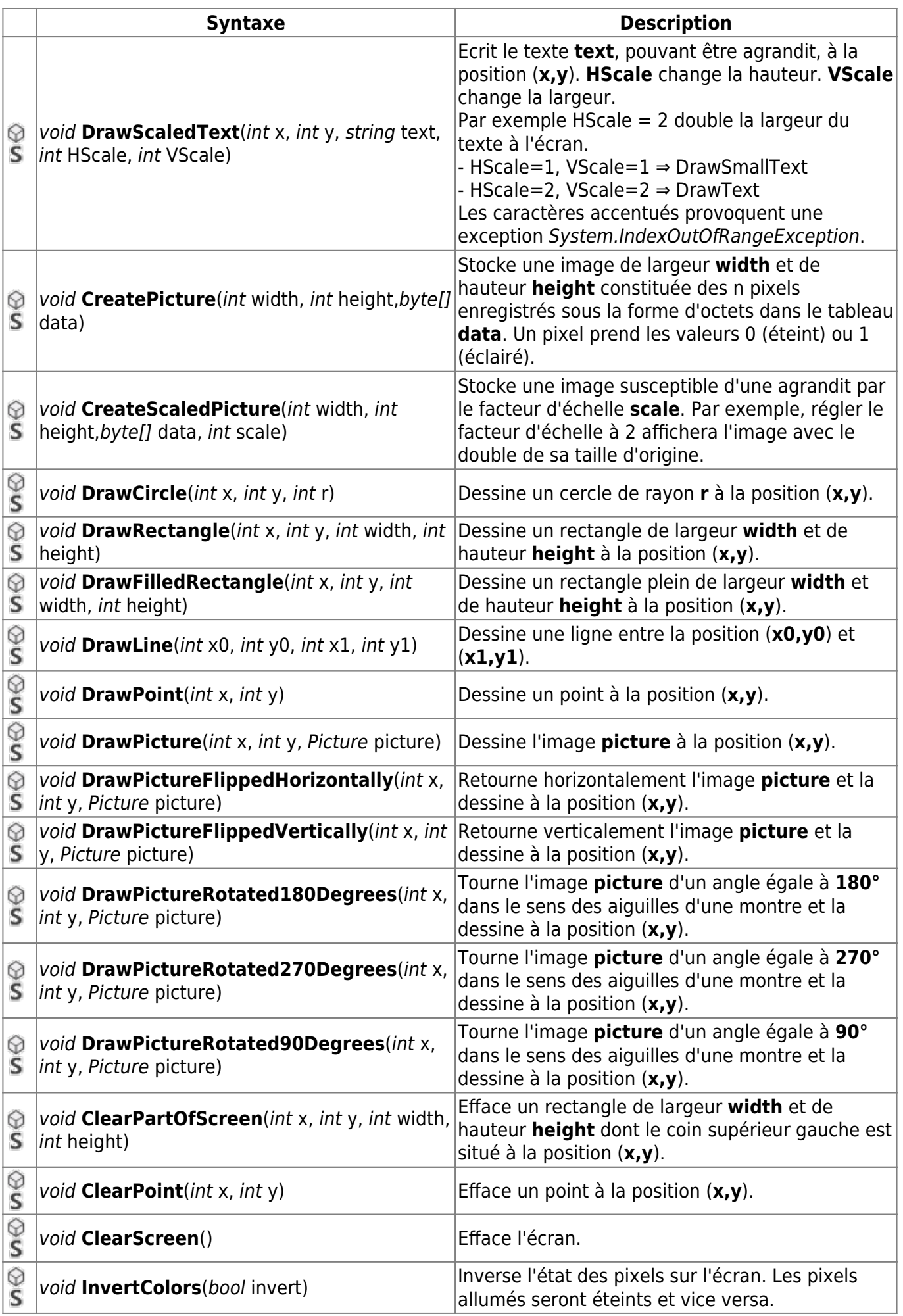

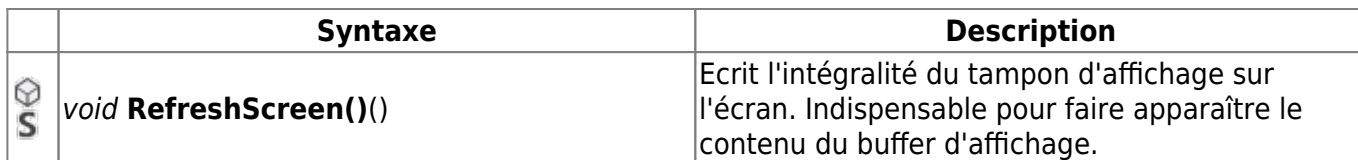

Exemple : Le programme suivant dessine un point, une ligne, un rectangle, un cercle et un cœur dans deux dimensions.

#### [Display.cs](https://webge.fr/dokuwiki/doku.php?do=export_code&id=brainpad:classesbp2&codeblock=6)

```
static void Main()
\left\{ \right. BrainPad.Display.DrawPoint(64, 32);
    BrainPad.Display.DrawLine(0, 52, 127, 52);
     BrainPad.Display.DrawRectangle(48, 20, 32, 24);
     BrainPad.Display.DrawCircle(64, 32, 20);
    byte[]new byte[]\{ 0, 0, 1, 0, 0, 0, 1, 0, 0, 0, 1, 0, 1, 0, 1, 0, 1, 0,
                1, 0, 0, 0, 1, 0, 0, 0, 1,
                1, 0, 0, 0, 1, 0, 0, 0, 1,
                1, 0, 0, 0, 0, 0, 0, 0, 1,
                0, 1, 0, 0, 0, 0, 0, 1, 0,
                0, 0, 1, 0, 0, 0, 1, 0, 0,
                0, 0, 0, 1, 0, 1, 0, 0, 0,
                0, 0, 0, 0, 1, 0, 0, 0, 0,
             };
    BrainPad.Display.DrawPicture(0, 0,
BrainPad.Display.CreatePicture(9, 9, pictureData));
     BrainPad.Display.DrawPicture(10, 10,
BrainPad.Display.CreateScaledPicture(9, 9, pictureData, 2));
     BrainPad.Display.RefreshScreen();
 }
```
Le projet **TCLR\_BRAINPAD\_Display1\_vx.x.x** est **téléchargeable** [ici](https://webge.fr/doc/wikis/code/GHI/TinyCLR/BrainPad/TCLR_BRAINPAD_Display1.zip)

# **Light Bulb**

note

Le Light Bulb contient trois diodes électroluminescentes (LED) dans un seul boîtier. Une LED est rouge, l'autre est verte et l'autre est bleue. L'intensité lumineuse produite par chaque LED peut être réglée indépendamment pour créer jusqu'à un million de couleurs.

## **Méthodes**

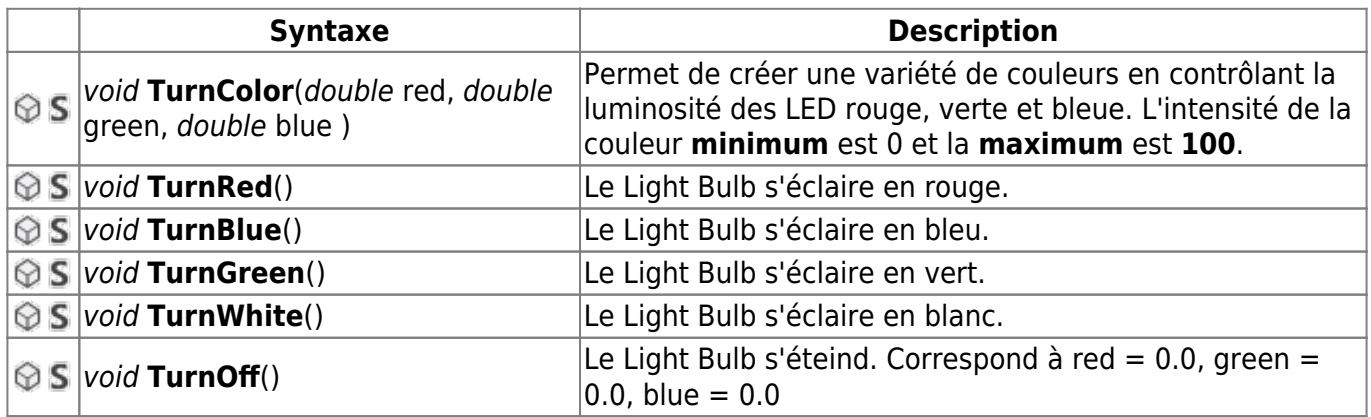

Pour tester les exemples, suivre la démarche sur la page [Premiers programmes en C# avec une carte](https://webge.fr/dokuwiki/doku.php?id=brainpad:tclr_bp2pap) [BrainPad v1 ou v2 "Étape par Étape"](https://webge.fr/dokuwiki/doku.php?id=brainpad:tclr_bp2pap)

#### Exemple

#### [LightBulb.cs](https://webge.fr/dokuwiki/doku.php?do=export_code&id=brainpad:classesbp2&codeblock=7)

```
static void Main()
{
   while (true)
   \left\{ \right. BrainPad.LightBulb.TurnRed();
      BrainPad.Wait.Seconds(1);
      BrainPad.LightBulb.TurnBlue();
      BrainPad.Wait.Seconds(1);
      BrainPad.LightBulb.TurnGreen();
      BrainPad.Wait.Seconds(1);
      BrainPad.LightBulb.TurnColor(5, 25, 100);
      BrainPad.Wait.Seconds(1);
     }
}
```
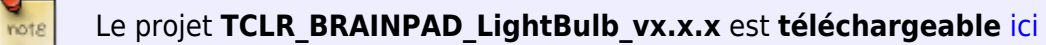

# **Light Sensor**

## **Méthodes**

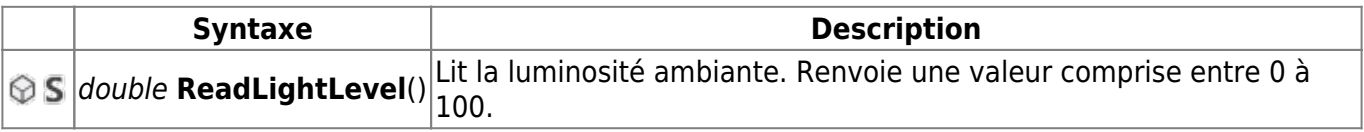

Pour tester les exemples, suivre la démarche sur la page [Premiers programmes en C# avec une carte](https://webge.fr/dokuwiki/doku.php?id=brainpad:tclr_bp2pap)

#### [BrainPad v1 ou v2 "Étape par Étape"](https://webge.fr/dokuwiki/doku.php?id=brainpad:tclr_bp2pap)

Exemple : Le Light Bulb s'éclaire si la luminosité est < 50

#### [LightSensor.cs](https://webge.fr/dokuwiki/doku.php?do=export_code&id=brainpad:classesbp2&codeblock=8)

```
static void Main()
{
    double level = 0;
     while (true)
     {
        level = BrainPad.LightSensor.ReadLightLevel();
       if (level < 50)
 {
          BrainPad.LightBulb.TurnWhite();
        }
        else
        {
          BrainPad.LightBulb.TurnOff();
        }
     }
}
```
note Le projet **TCLR\_BRAINPAD\_LightSensor\_vx.x.x** est **téléchargeable** [ici](https://webge.fr//doc/wikis/code/GHI/TinyCLR/BrainPad/TCLR_BRAINPAD_LightSensor.zip)

## **Temperature Sensor**

#### **Méthodes**

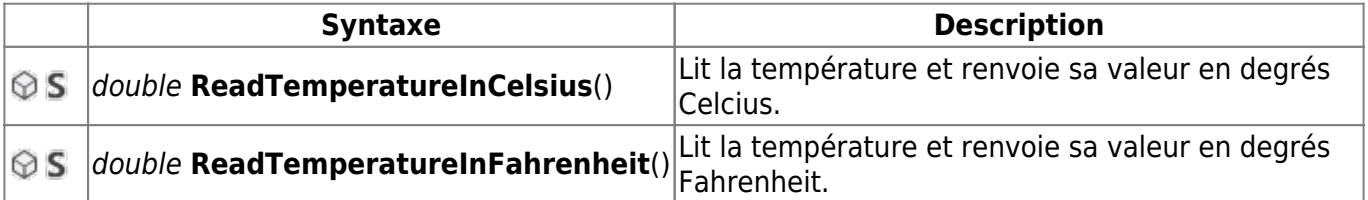

Pour tester les exemples, suivre la démarche sur la page [Premiers programmes en C# avec une carte](https://webge.fr/dokuwiki/doku.php?id=brainpad:tclr_bp2pap) [BrainPad v1 ou v2 "Étape par Étape"](https://webge.fr/dokuwiki/doku.php?id=brainpad:tclr_bp2pap)

Exemple : Affiche la température ambiante en degrés Celcius sur l'écran du BrainPad

```
TemperatureSensor.cs
```

```
static void Main()
{
```

```
 while (true)
    {
      BrainPad.Display.Clear();
      BrainPad.Display.DrawSmallText(20, 12, "Temperature en dC");
      BrainPad.Display.DrawNumber(35, 24,
BrainPad.TemperatureSensor.ReadTemperatureInCelsius());
      BrainPad.Display.RefreshScreen();
      BrainPad.Wait.Minimum();
    }
}
```
Le projet **TCLR\_BRAINPAD\_TempSensor\_vx.x.x** est **téléchargeable** [ici](https://webge.fr//doc/wikis/code/GHI/TinyCLR/BrainPad/TCLR_BRAINPAD_TempSensor.zip)

# **ServoMotors**

 $\frac{1}{10018}$ 

La carte BrainPad prend en charge deux servomoteurs. Ceux-ci peuvent être des servomoteurs à rotation continue ou asservis en position.

#### **Méthodes**

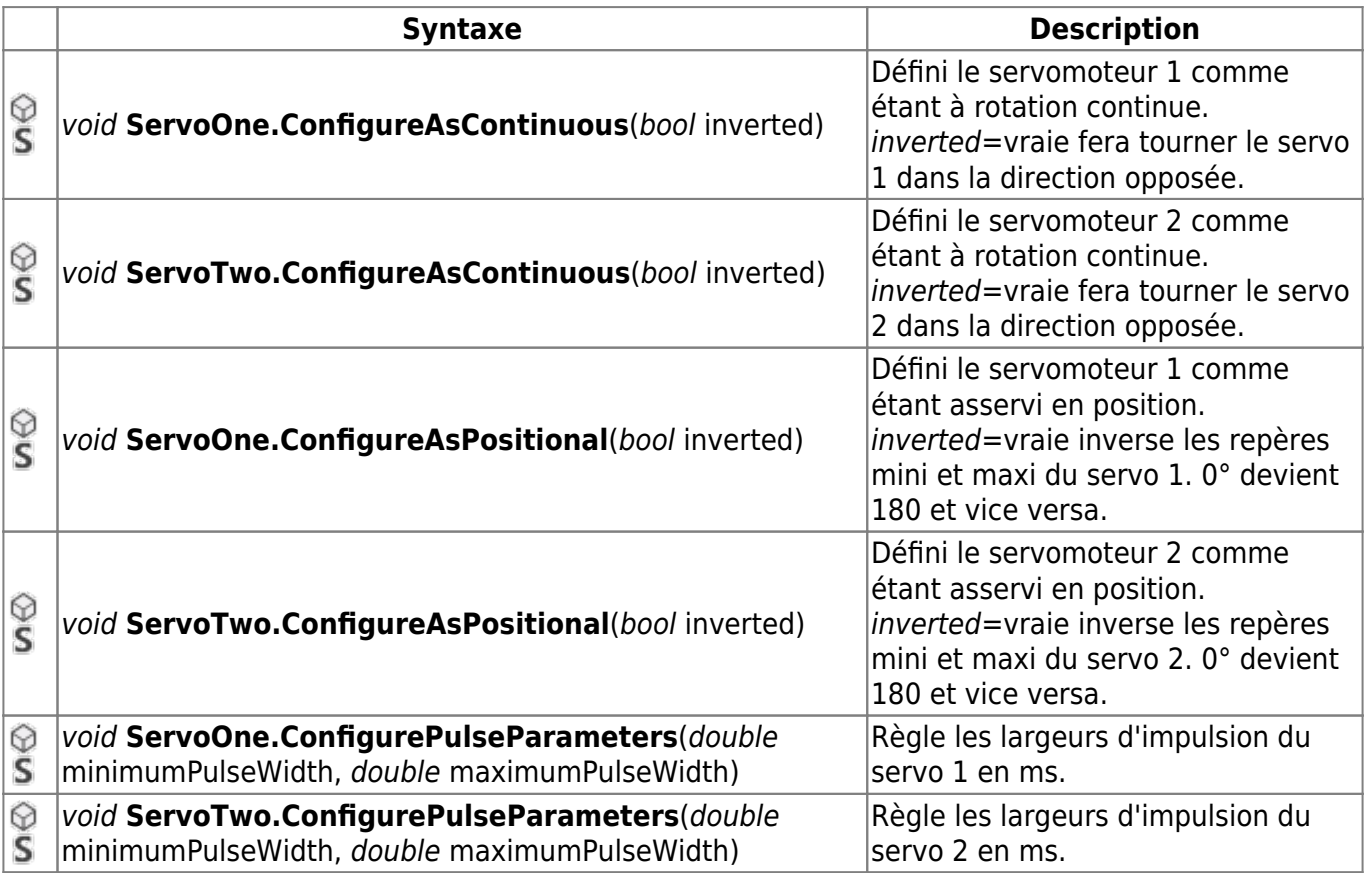

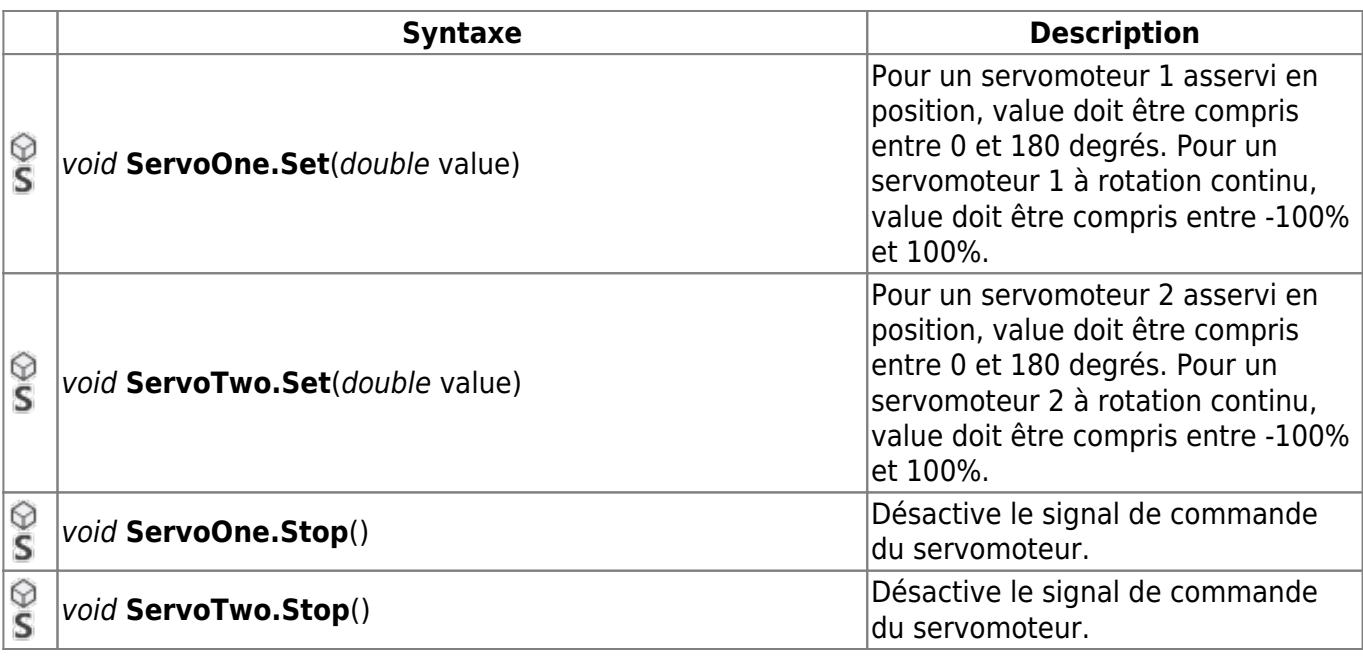

Exemple : Commande d'un servomoteur asservi en position

#### [ServoPos.cs](https://webge.fr/dokuwiki/doku.php?do=export_code&id=brainpad:classesbp2&codeblock=10)

```
static void Main()
{
     BrainPad.ServoMotors.ServoOne.ConfigureAsPositional(false);
    BrainPad.ServoMotors.ServoOne.ConfigurePulseParameters(1.0, 2.0);
     while (true)
\overline{\phantom{a}}BrainPad.ServoMotors.ServoOne.Set(0.0);
       BrainPad.Wait.Seconds(2.0);
      BrainPad.ServoMotors.ServoOne.Set(180.0);
       BrainPad.Wait.Seconds(2.0);
     }
}
```
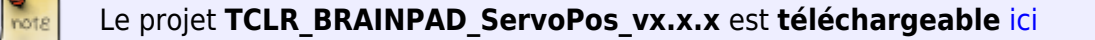

## **Pour aller plus loin**

Le connecteur **mikroBUS** permet d'étendre les fonctionnalités de la carte BrainPad (GPIO, I2C, SPI, UART).

Voir la page [Exemples codés en C# pour la carte BrainPad BP2 \(STM32F401\)](https://webge.fr/dokuwiki/doku.php?id=brainpad:tclr_csharp_bp2).

From: <https://webge.fr/dokuwiki/>- **WEBGE Wikis**

Permanent link: **<https://webge.fr/dokuwiki/doku.php?id=brainpad:classesbp2>**

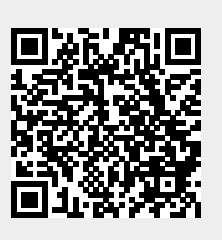

Last update: **2021/08/11 09:19**